# INSTRUCTIONS FOR THE ELECTRONIC DATA INTERCHANGE (EDI) WEB SYSTEM

| Login screen                       | 2  |
|------------------------------------|----|
| Main Menu                          | 3  |
| First Report of Injury (FROI)      | 4  |
| Subsequent Report of Injury (SROI) | 8  |
| Acknowledgments                    | 15 |
| Contact us                         | 19 |
| Frequent Asked Questions (FAQ)     | 20 |

### **INSTRUCTIONS FOR EDI WEB SYSTEM**

We recommend executing this website on internet explorer version 10 or higher. To access to the EDI system enter: <u>https://w3.wca.state.nm.us/edi</u>

# Login screen

The main screen for the EDI system follows:

|                   | Electronic Data Interchange (EDI) System                       | Login |
|-------------------|----------------------------------------------------------------|-------|
|                   | WORKERS' COMPENSATION<br>Administration<br>State or New Mexico | * *   |
|                   |                                                                |       |
| Norton<br>SECURED | LOGIN:                                                         |       |

| Mautau              | LOGIN:                       |  |  |  |  |  |  |
|---------------------|------------------------------|--|--|--|--|--|--|
| Powered by Symantec | UserName                     |  |  |  |  |  |  |
|                     | Sign On                      |  |  |  |  |  |  |
|                     | Remember me on this Computer |  |  |  |  |  |  |
| Forgot Password     |                              |  |  |  |  |  |  |
| Contact Us          |                              |  |  |  |  |  |  |

#### Why Does New Mexico Require This Information?

New Mexico State Law. If you need a login/password or have any questions about the submission process, please contact Richard Adu-Asamoah at (505) 841-6044. In the meantime, you can use the links below to download detailed instructions about completing your EDI submission.

Download the EDI Process guide (228K PDF) Download the EDI System User Manual (228K PDF)

State of New Mexico Copyright ©2014

The first time the user enters the UserName, the system accepts the temporary password. Then, the system asks for a password chosen by the user. The user creates a password that should follow some simple rules indicated by the EDI system. The login screen also contains the options Forgot Password and Contact Us. Forgot password allows requesting a new temporary password. Contact us allows to send questions related to the EDI system. Finally, this screen allows downloading the EDI process guide and the EDI system user manual.

### **Main Menu**

Once the user has logged into the system, the following screen appears: Electronic Data Interchange (EDI) System LogOut VORKERS' COMPENSATION ADMINISTRATION STATE OF NEW MEXICO SROI Acknowledgments Contact Us FAQ's User : Martha Perez Clark FROI Pending records to submit for FROI ... Pending records to submit for SROI ...

### State of New Mexico Copyright ©2014

This screen shows the main menu: FROI (First Report of Injury or Illness), SROI (Subsequent Report of Injury or Illness), Acknowledgments, Contact Us and FAQ (Frequent Asked Questions).

This screen also shows the records that have been saved to submit the FROIs and SROIs. For this instance, the user has no records pending to submit.

# **First Report of Injury (FROI)**

The option FROI (First Report of Injury or Illness) allows the user entering the data for this report. The sub-option Home returns to the main menu screen. As follows the screen to enter the FROI information is presented.

|                           | Electronic Data I      | nterchange (El                           | DI) System             | <u>LogOut</u>          |
|---------------------------|------------------------|------------------------------------------|------------------------|------------------------|
|                           |                        | rs' Compen<br>ministratio<br>re of New 1 | DN                     | ***                    |
| Home FROI                 | First Report of In     | jury or Illness (FR                      | O])                    | User: Martha Perez Cla |
| GENERAL                   |                        | july of 1                                |                        |                        |
| Transaction ID            | 148                    | Date                                     | 01-20-2015             |                        |
| Report Purpose Code *     | Select Code 🗸          | Jurisdiction                             | NM                     |                        |
| Claim Number *            |                        |                                          |                        |                        |
| Jurisdiction Claim Number |                        |                                          |                        |                        |
| Employer FEIN *           | 856000102              | Industry Code                            |                        | ]                      |
| Employer Name *           | TPA NUMBER TWO TESTING | Insured Name                             |                        | ]                      |
| Employer Address 1 *      | С                      | Address 2                                |                        | ]                      |
| Employer City *           | ABQ                    | State *                                  | NM                     | ]                      |
| Insured Report Number     |                        | Location Number                          |                        |                        |
| Employer Zip Code *       | 87015                  |                                          |                        |                        |
| CARRIER or CLAIMS ADMINIS | TRATOR (TPA)           |                                          |                        |                        |
| Carrier FEIN *            | 856000102              | Carrier Name *                           | TPA NUMBER TWO TESTING | ]                      |
| TPA FEIN                  |                        | TPA Name                                 |                        | ]                      |
| Carrier/TPA Address 1     | С                      | Address 2                                |                        | ]                      |

:

:

:

| Carrier/TPA City                       | ABQ                        | State                  | NM                   |
|----------------------------------------|----------------------------|------------------------|----------------------|
| Carrier/TPA Zip Code                   | 87015                      |                        |                      |
| Policy Number                          |                            | Self Insured *         | Unknown ○ Yes ○ No   |
| Date Policy Effective                  | <br>                       | Policy Expiration      |                      |
| EMPLOYEE                               |                            |                        |                      |
| Social Security Number *               |                            | Date of Birth *        |                      |
| Employee Last Name *                   |                            | First Name *           |                      |
| Employee Middle Name                   |                            | Date of Hire *         |                      |
| Employee Address 1 *                   |                            | Address 2              |                      |
| Employee City *                        |                            | State *                |                      |
| Employee Zip Code *                    |                            | Phone Number           |                      |
|                                        |                            | Employment             |                      |
| Ocupation/Job Title *                  |                            | Status                 | Select Code          |
| Number of Dependents                   |                            | NCCI Class Code        |                      |
| Gender *                               | Select Code 🗸 🗸            | Marital Status *       | Select Code V        |
| WAGE                                   |                            |                        |                      |
| Wage per period *                      |                            | Period *               | Select Code V        |
| Days Worked/Week                       |                            |                        |                      |
| Full Pay on Day of Injury              | Unknown O Yes O No         | Salary Continued       | € Unknown O Yes O No |
| OCCURRENCE                             |                            |                        |                      |
| Date of Injury *                       |                            | Time of Injury         |                      |
| Date Reported Employer *               |                            | Last Day Worked        |                      |
| Date Disability Began                  |                            | Zip Code Injury *      |                      |
| Employer Premises                      | Unknown O Yes O No         |                        |                      |
| Nature Injury *<br>Part Body Injured * | Select Code<br>Select Code |                        | <u>```</u>           |
| Cause Injury *                         | Select Code                |                        |                      |
| Accident Description *                 |                            |                        |                      |
| Date Return Work                       |                            | Date Death             |                      |
| Date Reported to Claim                 |                            | Date Death             |                      |
| Adm*                                   |                            |                        |                      |
| TREATMENT                              |                            |                        |                      |
| Initial Treatment *                    | Select Code                |                        | <b>∽</b>             |
| Insert Cancel                          |                            |                        |                      |
| Pending records to submi               | it                         |                        |                      |
| Create File FROI                       |                            |                        |                      |
|                                        | State of New M             | exico Copyright © 2014 |                      |

Depending on the type of user, the system will populate either the information for the carrier, the employer or none.

For convenience, we will refer to the FROI or SROI information as a record. The record can be inserted only if all the mandatory fields are entered, as well as the data type for the fields are observed. The mandatory fields are indicated with the "\*" at the right of the field name. The tool tips offer help

indicating the allowed and mandatory information. The tool tips appear close to the text boxes. For instance, the tool tip for the SSN text box indicates that it only accepts digits and the length is 9.

| Social Security Number * | <br>                    | _ |
|--------------------------|-------------------------|---|
| Social Security Humber   | <br>Only digits, length | 9 |

Once all the verification is cleared, the system saves the record and it will appear at the bottom of the page. The inserted FROI information will appear after "Pending records to submit..." As follows an example of two records inserted.

### Pending records to submit ...

|               | ID   | Purpose Code | Claim Number | Employer FEIN | Employer Name           | Employee Last Name | First Name | Date Injury |       |
|---------------|------|--------------|--------------|---------------|-------------------------|--------------------|------------|-------------|-------|
| Delete Select | 2111 | 00           | 5FERW        | 850193025     | TPA number two testing  | HAMILTON           | DANIEL     | 1/27/2015   | Print |
| Create Fil    | e FR | OI           |              |               |                         |                    |            |             |       |
|               |      |              |              | State of N    | New Mexico Copyright ©2 | 2014               |            |             |       |

The user can keep inserting records on this screen. If the user wants to update any of the editable fields in a record, the user can "Select" the record. The record selected will be displayed in the first part of the screen, i.e. FROI form. Then, the user can change the information and click the "Update" button. The system will update and save the record. The user can also delete the record if necessary.

Another option is Print, which allows the user to print the record FROI. If the user needs to print the information from FROI, the user will validate to print the last entered or updated information. For instance, the following image shows the FROI generated to print.

#### User: Martha Perez Clark

| ID: 2111                                  |                                             |                                |                                |
|-------------------------------------------|---------------------------------------------|--------------------------------|--------------------------------|
|                                           | First Report of Injury                      | y or Illness (FROI             | )                              |
| GENERAL                                   |                                             |                                |                                |
| Transaction ID                            | 148                                         | Date                           | 02/17/2015                     |
| Report Purpose Code *                     | 00 Original                                 | Jurisdiction                   | NM                             |
| Claim Number *                            | SFERW                                       |                                |                                |
| Jurisdiction Claim Number                 | 5616515615155215151515155                   |                                |                                |
| Employer FEIN *                           | 850193025                                   | Industry Code                  | 125621                         |
| Employer Name *                           | TPA number two testing                      | Insured Name                   | MAURICE DE LEON MARTINEZ LOPEZ |
| Employer Address 1*                       | CARLOS 10 GUTIERREZ 2345 DE LA              | Address 2                      | 65 JUSTO CORRO DE LA ROSA      |
| Employer City *                           | ABQ                                         | State *                        | NM                             |
| Insured Report Number                     | 2222222222                                  | Location Number                | 23122                          |
| Employer Zip Code *                       | 87015                                       |                                |                                |
|                                           |                                             |                                |                                |
| CARRIER or TPA                            |                                             |                                |                                |
| Carrier Name *                            | TPA NUMBER TWO TESTING AMD ADD              | Carrier FEIN*                  | 850193025                      |
| TPA FEIN                                  | 333333333                                   | TPA Name                       | LEON INSURANCE 8. A.C. A.      |
| Carrier/TPA Address 1                     | CAROLINA DEL NORTE 2323233333               | Address 2                      | 232 CORNELL APT. 232           |
| Carrier/TPA City                          | ABQ                                         | State                          | NM                             |
| Carrier/TPA Zip Code                      | 87015                                       |                                |                                |
|                                           | 1661520212121232333333333333333             |                                |                                |
| Policy Number                             |                                             | Self Insured *                 | © Unknown © Yes ⊛ No           |
| Date Policy Effective                     | 02/02/2015                                  | Policy Expiration              | 01/02/2016                     |
| EMPLOYEE                                  |                                             |                                |                                |
| Social Security Number *                  | 123145698                                   | Date of Birth *                | 12/27/1998                     |
|                                           |                                             |                                |                                |
| Employee Last Name *                      | HAMILTON                                    | First Name *<br>Date of Hire * | DANIEL<br>06/03/2014           |
| Employee Middle Name                      |                                             |                                | 06/03/2014                     |
| Employee Address 1 *                      | 250 HARVARD                                 | Address 2                      |                                |
| Employee City *                           | HAMAI                                       | State *                        | NM                             |
| Employee Zip Code *                       | 88888                                       | Phone Number                   |                                |
| Ocupation Job Title *                     | JOURNALIST                                  | Employment Status              | Select Code 🗸                  |
| Number of Dependents                      | 23                                          | NCCI Class Code                |                                |
| Gender *                                  | U Unknown V                                 | Marital Status *               | M Married V                    |
| WAGE                                      |                                             |                                |                                |
| Wage per period *                         | 25.00                                       | Period *                       | 02 Bl-week                     |
| Daya Worked/Week                          | 2                                           |                                |                                |
| Full Pay on Day of Injury                 | Unknown O Yes O No                          | Salary Continued               | ● Unknown ○ Yes ○ No           |
|                                           |                                             |                                |                                |
| OCCURRENCE                                |                                             |                                |                                |
| Date of Injury *                          | 01/27/2015                                  | Time of Injury                 | 01:00                          |
| Date Reported Employer *                  | 02/04/2015                                  | Last Day Worked                | 02/10/2015                     |
| Date Disability Began                     | 02/15/2015                                  | Zip Code Injury *              | 77777                          |
| Employer Premises                         | Unknown O Yes O No                          |                                |                                |
| Nature Injury *                           | 31 Hearing Loss or Impairment               |                                | ~                              |
| Part Body Injured *                       | 25 8oft Tissue                              |                                | ~                              |
| Cause Injury *                            | 17 Cut, Puncture or Sorape from Object Beir | ng Lifted or Handled           | ~                              |
|                                           | THIS IS THE TEST TO PRINT THE               |                                |                                |
| Accident Description *                    | USER WANTS TO PRINT & RECORD,               | THEN SELECT TH                 | E OPTION TO THE RIGHT          |
|                                           | SIDE OF THE GRIDVIEW                        |                                |                                |
| Date Return Wark                          | 02/02/2015                                  | Date Death                     |                                |
| Date Reported to Claim<br>Administrator * | 02/03/2015                                  |                                |                                |
|                                           |                                             |                                |                                |
| TREATMENT                                 |                                             |                                |                                |
| Initial Treatment *                       | 02 Minor hospital medical remedies and dia  | agnoctio tecting               | V                              |

Once the user has entered all the records to submit, the user can click "Create File FROI", which will submit all the records inserted by the user to process EDI. The system will display a confirmation that the records were submitted. The confirmation includes user identifier, date and time.

### Subsequent Report of Injury or Illness (SROI)

The option SROI allows the user entering the data for this report. The sub-option Home returns to the main menu screen. It also has two other vertical sub-options, Payments and Paid to date. As follows the screen to enter the SROI information is presented.

| seoi                        |                      |   |                                                             | User, N                      | Martha Pere |
|-----------------------------|----------------------|---|-------------------------------------------------------------|------------------------------|-------------|
| nerila<br>dateNM does not : |                      |   | t <b>of Injury (SROI)</b><br>nts, Benefit Adjustments or De | eath dependent relationships |             |
| ENERAL<br>Transaction ID    | A19                  | - | Maintenance Date *                                          | 02-19-2015                   | _           |
| Report Purpose Code *       | Select Code          | ~ | Jurisdiction                                                | NM                           |             |
| Claim type                  | Select Code          | ~ | Claim status                                                | Select Code                  | ~           |
| ARRIER or CLAIMS ADMINIST   | RATOR (TPA)          |   |                                                             |                              |             |
| Carrier FEIN *              | 850193025            |   | Agency Claim Number                                         |                              |             |
| Claim Number *              |                      |   | Carrier/TPA Zip Code                                        | 87015                        |             |
| TPA FEIN                    |                      |   | Date Representation                                         |                              |             |
| Agreement to compensate     | © Unknown ⊖ Yes ⊖ No |   |                                                             |                              |             |
| MPLOYEE                     |                      |   |                                                             |                              |             |
| Social Security Number *    |                      |   | Number Dependents                                           |                              |             |
| Wage per Period *           |                      |   | Period *                                                    | Select Code                  | ~           |
| Salary Continued            | Ounknown ○Yes ○No    |   | Pre-existing Disability                                     | Ouknown ○ Yes ○ No           |             |
| Days Worked/Week            |                      |   |                                                             |                              |             |
| CCIDENT                     |                      |   |                                                             |                              |             |
| Insured Report Number       |                      |   | Late Reason Code                                            | Select Code                  | ~           |
| Date of Injury *            |                      |   | Date Disability Began *                                     |                              |             |
| Maximal Medical Improvmnt   |                      |   | Date Death                                                  |                              |             |
| Return to Work Qualifier    | Select Code          | ~ | Date Return to Work                                         |                              |             |

In the same way as the option FROI, the record for SROI can be inserted only if all the mandatory fields are entered, as well as the data type for the fields are observed. The mandatory fields are indicated with the "\*" at the right of the field name. The tool tips offer help indicating the mandatory and allowed information. The tool tips appear close to the text boxes. Once all the verification is cleared, the system saves the record and it will appear at the bottom of the page.

The user can insert the SROI information, which will appear after "Pending records to submit..." If the user wants to update any of the editable fields in a record, the user can "Select" the record. The record selected will be displayed in the first part of the screen, i.e. SROI form. Then, the user can change the information and click the "Update" button. The system will update and save the record. The user can also delete the record if necessary.

Once the user has inserted the SROI record, the user can click "Continue" to go to the "Payments" screen. If there is no record, the user is not able to continue with the Payments screen; instead an error message in color red is displayed – Please enter a record to continue with the EDI system –.

| e SROI                            |                   |     |                                                           |                       | User: Martha Pe |
|-----------------------------------|-------------------|-----|-----------------------------------------------------------|-----------------------|-----------------|
| SROI                              |                   |     |                                                           |                       |                 |
| date                              |                   |     |                                                           |                       |                 |
|                                   |                   |     | t of Injury (SROI)<br>nts, Benefit Adjustments or De      | eath dependent relati | onships         |
| NERAL<br>Transaction ID           | A49               |     | Maintenance Date *                                        | 02-19-2015            |                 |
| Report Purpose Code *             | Select Code       | ~   | Jurisdiction                                              | NM                    |                 |
| Claim type                        | Select Code       | ~   | Claim status                                              | Select Code           | ~               |
|                                   | TRATOR (TPA)      |     |                                                           |                       |                 |
| Carrier FEIN *                    | 850193025         |     | Agency Claim Number                                       |                       |                 |
| Claim Number *                    |                   |     | Carrier/TPA Zip Code                                      | 87015                 |                 |
| TPA FEIN                          |                   |     | Date Representation                                       |                       |                 |
|                                   |                   |     | sate Representation                                       | L                     |                 |
|                                   | 🖲 Unknown 🔾 Yes 🤇 | ⊃no |                                                           |                       |                 |
| Agreement to compensate           |                   |     |                                                           |                       |                 |
|                                   |                   |     |                                                           |                       |                 |
|                                   |                   |     |                                                           |                       |                 |
|                                   |                   | :   | :                                                         |                       |                 |
|                                   |                   | :   | :                                                         |                       |                 |
|                                   |                   | :   | :                                                         |                       |                 |
|                                   |                   | :   | :                                                         |                       |                 |
| EMPLOYEE                          |                   | :   |                                                           |                       |                 |
|                                   |                   |     | Late Reason Code                                          | Select Code           | ~               |
| ACCIDENT<br>Insured Report Number |                   |     |                                                           | Select Code           |                 |
|                                   | nt                |     | Late Reason Code<br>Date Disability Began *<br>Date Death | Select Code           |                 |

The creation of at least one record is necessary to link this record with the following screens. For instance the SROI record may have "Payments or Adjustments" and "Paid to date/reduced earnings or

recoveries." Once the user inserts a SROI record and the user clicks on "Continue", the Payments screen appears. This screen receives the information related to the SROI record, like Claim Number.

| The second                                          | Electronic D                          | oata Int   | erchange (EDI) Sy                            | ystem         |        |
|-----------------------------------------------------|---------------------------------------|------------|----------------------------------------------|---------------|--------|
|                                                     | No.                                   | ADM        | s' Compensati<br>inistration<br>e of New Mex |               |        |
| e SROI                                              |                                       |            |                                              | User: Marth   | a Pere |
| ROI<br>ents                                         |                                       |            |                                              |               |        |
| date                                                |                                       |            |                                              |               |        |
|                                                     | Pa                                    | yments     | or Adjustments (SROI                         | 0             |        |
| Claim Number                                        | 6556                                  |            | Purpose code                                 | FN            |        |
| E6 ID                                               | 1056                                  |            | Disability *                                 | Select Code 🗸 |        |
| Code *                                              | Select Code                           | ~          |                                              |               |        |
| Weekly amount                                       |                                       |            | Amount to date *                             |               |        |
| Weeks *                                             |                                       |            | Days *                                       |               |        |
| Start date *                                        |                                       |            | End date                                     |               |        |
| Insert <u>Cancel</u>                                |                                       |            |                                              |               |        |
| Maximum number o<br>Pending payments to<br>Continue | f payments allowed per re<br>o submit | cord is 10 | ).                                           |               |        |
|                                                     |                                       |            |                                              |               |        |
|                                                     |                                       |            |                                              |               |        |

The user can keep inserting records in this screen, as long as the number of records is less or equal to 10. The user can click on "Continue" to go to the next screen "Paid to date."

This screen "Paid to date" receives the information related to the SROI record, like Claim Number.

|                                  | Electronic Data Inte                                           | rchange (E                       | DI) System    | LogOut                   |
|----------------------------------|----------------------------------------------------------------|----------------------------------|---------------|--------------------------|
|                                  | Workers'<br>Admi                                               | Compen<br>NISTRATION<br>OF NEW 1 | ON            |                          |
| Home SROI                        |                                                                |                                  |               | User: Martha Perez Clark |
| SROI<br>Payments<br>Paid to date |                                                                |                                  |               |                          |
|                                  | Paid to date/ Reduced Ea                                       | rnings/ Recov                    | veries (SROI) |                          |
| Claim Number 65                  | 556                                                            | Purpose<br>code                  | FN            |                          |
|                                  | lect Code                                                      | Amount *                         |               |                          |
| <u>Insert</u> <u>Cancel</u>      |                                                                |                                  |               |                          |
|                                  | of earnings or recoveries allowed pe<br>r recoveries to submit | r record is 25.                  |               |                          |
| Continue                         |                                                                |                                  |               |                          |
|                                  | State of New Mexi                                              | co Copyright ©2014               | 4             |                          |

The user can keep inserting records in this screen, as long as the number of records is less or equal to 25.

In the same way as the form SROI, the records for "Payments" and "Paid to date" can be inserted only if all the mandatory fields are entered, as well as the data type for the fields are observed. The mandatory fields are indicated with the "\*" at the right of the field name. The tool tips offer help indicating the mandatory and allowed information. The tool tips appear close to the text boxes. Once all the verification is cleared, the system saves the record and it will appear at the bottom of the page.

The "Payments" and "Paid to date" information inserted will appear after "Pending records to submit..." If the user wants to update any of the editable fields in a record, the user can "Select" the record. The record selected will be displayed in the first part of the screen, i.e. "Payments" or "Paid to date" forms. Then, the user can change the information and click the "Update" button. The system will update and save the record. The user can also delete the record if necessary.

| SRC                             | DI                                                    |                                | Admin        | ISTRATI           | ION                  |                                 |                                                                                                    | User: Martha |
|---------------------------------|-------------------------------------------------------|--------------------------------|--------------|-------------------|----------------------|---------------------------------|----------------------------------------------------------------------------------------------------|--------------|
| s<br>e                          |                                                       |                                |              |                   |                      |                                 |                                                                                                    |              |
| s<br>e                          | ding records to submit<br>Claim Number                | Maintenance Date               | Purpose Code | Claim Status      | Claim Type           | Date Injury                     | Carrier FEIN                                                                                                    |              |
| s<br>Pena<br>ID                 | Claim Number                                          | Maintenance Date<br>12/17/2014 | Purpose Code | Claim Status<br>R | Claim Type<br>I      | <b>Date Injury</b><br>12/9/2014 | Carrier FEIN<br>362114545                                                                                                    | Print        |
| s<br>Pena<br>ID<br>1047         | Claim Number<br>7 SDF186825781001                     |                                |              | 122               | Claim Type<br>I<br>N |                                 | Control of the second second se |              |
| e<br>Pena<br>ID<br>1047<br>1048 | Claim Number<br>7 SDF186825781001<br>8 RWTR3561543433 | 12/17/2014                     | IP           | R                 | I                    | 12/9/2014                       | 362114545                                                                                                    | Print        |

After the user clicks on "Continue" on the "Paid to date" screen, the user can see the following screen:

The option print allows the user to print the record with the entered information. For instance if the user clicks Print on the record with ID 1053, the following screen can be sent to print.

#### User: Martha Perez Clark

| ID: 1053                  |                                             |                         |                                                             |
|---------------------------|---------------------------------------------|-------------------------|-------------------------------------------------------------|
|                           | Subsequent Report                           | of Injury (SROI)        |                                                             |
| GENERAL                   |                                             |                         |                                                             |
| Transaction ID            | A49                                         | Maintenance Date *      | 02/10/2015                                                  |
| Report Purpose Code *     | PY Payment, Medical-only or Notification    | Jurisdiction            | NM                                                          |
| Claim type                | L Became Lost Time 🗸                        | Claim status            | X Reopened/Closed                                           |
| CARRIER or TPA            |                                             |                         |                                                             |
| Carrier FEIN *            | 850193025                                   | Agency Claim Number     | 1185118158111223344558877                                   |
| Claim Number *            | W116511112233445566778899                   | Carrier/TPA Zip Code    | 87015                                                       |
| TPA FEIN                  | 156165165                                   | Date Representation     | 02/10/2015                                                  |
| Agreement to compensate   | Unknown O Yes O No                          |                         |                                                             |
| EMPLOYEE                  |                                             |                         |                                                             |
| Social Security Number *  | 121213121                                   | Number Dependents       | 54                                                          |
| Wage per Period *         | 12.00                                       | Period *                | 02 Bi-week 🗸                                                |
| Salary Continued          | Unknown O Yes O No                          | Pre-existing Disability | Unknown O Yes O No                                          |
| Days Worked/Week          | 2                                           |                         |                                                             |
| ACCIDENT                  |                                             |                         |                                                             |
| Insured Report Number     | 1561651561                                  | Late Reason Code        | D2 Dispute concerning compensability, in whole $\checkmark$ |
| Date of Injury *          | 02/01/2015                                  | Date Disability Began * | 02/08/2015                                                  |
| Maximal Medical Improvmnt | 02/09/2015                                  | Date Death              | 02/03/2015                                                  |
| Return to Work Qualifier  | 5 Released to RTW without physical restri 🗸 | Date Return to Work     | 02/11/2015                                                  |
|                           |                                             |                         |                                                             |

#### **Payments or Adjustments**

| Payment | SROI ID | Disability | Code | Accumulator | Amount | Start     | End | Weeks | Days |
|---------|---------|------------|------|-------------|--------|-----------|-----|-------|------|
| 1052    | 1053    | PPD        | 040  | 46.00       | 26.00  | 2/10/2015 |     | 2222  | 5    |
| 1053    | 1053    | PPD        | 090  | 656.00      |        | 1/26/2015 |     | 2     | 2    |

#### Paid to date, Reduced Earnings or Recoveries ...

| ID   | SROI ID | Code | Amount |
|------|---------|------|--------|
| 2059 | 1053    | 330  | 250.00 |
| 2060 | 1053    | 340  | 605.00 |
| 2061 | 1053    | 350  | 565.00 |
| 2062 | 1053    | 390  | 656.00 |

The user can "Add New SROI" to insert another SROI record. Once the user has entered all the records to submit, the user can click on "Create File SROI", which will submit all the records inserted by the user to process EDI. The system will display a confirmation that the records were submitted. The confirmation includes user identifier, date and time.

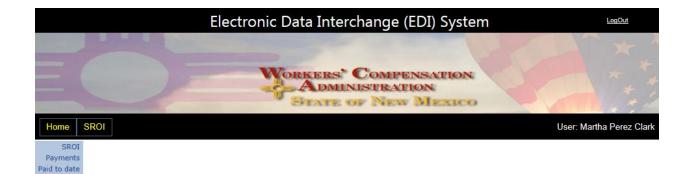

### The file from the SROI records was submitted. Confirmation: User 4 on 1/23/2015 9:10:43 AM

State of New Mexico Copyright ©2014

# Acknowledgments

This screen shows the acknowledgment files for the user logged in. The user can view each of the records sent on a specific date and time, or download the acknowledgment file.

|                     | Electro                                       | nic Data Interd                        | hange (    | EDI) Sve | tem   |              |         |
|---------------------|-----------------------------------------------|----------------------------------------|------------|----------|-------|--------------|---------|
|                     | Liegtio                                       | ne bata intert                         | nange (    | con ays  |       |              |         |
|                     |                                               |                                        |            |          |       |              |         |
|                     |                                               | ADMIN                                  |            |          | N.    |              |         |
|                     |                                               | STATE O                                |            |          | 0     |              |         |
| ROI SROI Ack        | nowledgments Contact Us                       | FAQ's                                  |            |          |       |              | User: M |
|                     |                                               |                                        |            |          |       |              |         |
| Search by Claim Nun | nber:                                         | Search                                 |            |          |       |              |         |
| -                   |                                               |                                        |            |          |       |              |         |
| Header I            | Download an<br>D Receiver FEIN Receiver posts | d View Acknowle<br>Data sent Time sent | -          |          | • T/I | P EDI Reisen |         |
| Download 71         | 856000102                                     | 2015-01-20 091121                      | 2015-01-17 |          | P     | 1            | View    |
| Download 69         | 856000102                                     | 2015-01-16 092157                      | 2015-01-16 | 000504   | P     | 1            | View    |
| Download 65         | 856000102                                     | 2015-01-15 085034                      | 2015-01-15 | 000505   | P     | 1            | View    |
| Download 62         | 856000102                                     | 2015-01-14 090310                      | 2015-01-14 | 000504   | P     | 1            | View    |
| Download 61         | 856000102                                     | 2015-01-14 090126                      | 2015-01-14 | 000504   | P     | 1            | View    |
| Download 59         | 856000102                                     | 2015-01-13 090343                      | 2015-01-13 | 000506   | P     | 1            | View    |
| Download 58         | 856000102                                     | 2015-01-13 090303                      | 2015-01-13 | 000506   | P     | 1            | View    |
| Download 56         | 856000102                                     | 2015-01-12 090322                      | 2015-01-10 | 000504   | P     | 1            | View    |
| Download 54         | 856000102                                     | 2015-01-12 090135                      | 2015-01-10 | 000504   | P     | 1            | View    |
| Download 51         | 856000102                                     | 2015-01-09 091141                      | 2015-01-09 | 000503   | P     | 1            | View    |
| Download 50         | 856000102                                     | 2015-01-09 091037                      | 2015-01-09 | 000503   | P     | 1            | View    |
| Download 48         | 856000102                                     | 2015-01-08 091248                      | 2015-01-08 | 000505   | P     | 1            | View    |
| Download 46         | 856000102                                     | 2015-01-08 091151                      | 2015-01-08 | 000505   | P     | 1            | View    |
| Download 43         | 856000102                                     | 2015-01-07 090921                      | 2015-01-07 | 000504   | P     | 1            | View    |
| Download 41         | 856000102                                     | 2015-01-07 090822                      | 2015-01-07 | 000504   | P     | 1            | View    |
| Download 38         | 856000102                                     | 2015-01-06 085537                      | 2015-01-06 | 000506   | P     | 1            | View    |
| Download 37         | 856000102                                     | 2015-01-06 085502                      | 2015-01-06 | 000506   | P     | 1            | View    |
| Download 36         | 856000102                                     | 2015-01-05 092032                      | 2015-01-03 | 000505   | P     | 1            | View    |
| Download 34         | 856000102                                     | 2015-01-05 091950                      | 2015-01-03 | 000505   | P     | 1            | View    |
| Download 32         | 856000102                                     | 2015-01-02 091228                      | 2015-01-01 | 000504   | P     | 1            | View    |
| Download 31         | 856000102                                     | 2015-01-02 091150                      | 2015-01-01 |          | P     | 1            | View    |
| Download 28         | 856000102                                     | 2014-12-31 094049                      | 2014-12-31 |          | P     | 1            | View    |
| Download 26         | 856000102                                     | 2014-12-31 093931                      | 2014-12-31 |          | P     | 1            | View    |
| Download 24         | 856000102                                     | 2014-12-30 085548                      | 2014-12-30 |          | P     | 1            | View    |
| Download 23         | 856000102                                     | 2014-12-30 085438                      | 2014-12-30 |          | P     | 1            | View    |
| Download 21         | 856000102                                     | 2014-12-29 090000                      |            |          | P     | 1            | View    |
| Download 20         | 856000102                                     | 2014-12-29 085934                      | 2014-12-27 |          | P     | 1            | View    |
| Download 16         | 856000102                                     | 2014-12-24 091010                      | 2014-12-24 |          | P     | 1            | View    |
| Download 15         | 856000102                                     | 2014-12-24 090954                      |            |          | P     | 1            | View    |
| Download 12         | 856000102                                     | 2014-12-23 093651                      |            |          | P     | 1            | View    |
| Download 10         | 856000102                                     | 2014-12-23 093558                      |            |          | P     | 1            | View    |
| Download 7          | 856000102                                     | 2014-12-22 090438                      |            |          | P     | 1            | View    |
| Download 5          | 856000102                                     | 2014-12-19 085842                      | 2014-12-19 | 000504   | P     | 1            | View    |
|                     |                                               |                                        |            |          |       |              |         |

The acknowledgment information allows viewing the records submitted. For instance the following records show when the user selects view on the row with header id 121.

| Search b      | y Claim Numb   | er:  |     |          |            | Search         |                  |       |                   |          |       |
|---------------|----------------|------|-----|----------|------------|----------------|------------------|-------|-------------------|----------|-------|
| Header        | <b>D</b> : 121 |      |     |          |            |                |                  |       |                   |          |       |
|               | Transaction    | Code | Ack | Ack Code | Date Sent  | Date processed | Adjuster Claim # | WCA # | SSN - Injury Date | # errors | T / P |
| <u>Select</u> | 148            | 00   | AK1 | TE       | 2015-02-05 | 2015-02-06     | 881-500214       |       |                   | 1        | P     |
|               | 148            | 00   | AK1 | TA       | 2015-02-05 | 2015-02-06     | 881-500215       |       |                   | 0        | Р     |

From the records in the previous screen, the user can select any of the records rejected during the EDI processing.

Once the user selects the record with errors, the EDI system displays the error description(s) and the option to resubmit this record with error(s).

| Transaction | Code | Ack | Ack Code | Date Sent         | Date processed | Adjuster Claim # | WCA #      | SSN - Injury Date | # errors | Т/Р |
|-------------|------|-----|----------|-------------------|----------------|------------------|------------|-------------------|----------|-----|
| 148         | 00   | AK1 | TE       | 2015-02-05        | 2015-02-06     | 881-500214       |            |                   | 1        | Р   |
| 148         | 00   | AK1 | TA       | 2015-02-05        | 2015-02-06     | 881-500215       |            |                   | 0        | Р   |
|             |      |     |          |                   |                |                  |            |                   |          |     |
|             |      |     | Error    | Description 1     |                | Error Des        | cription 2 |                   | Sequen   | ice |
| Resubmis:   | sion |     | Post co  | de of injury site |                | Must be valid o  | n zip code | table             | 1        |     |

The resubmission option works only if the record was entered on this EDI system and the user created this record. For instance in this case, see the following screen.

Please select the record recovered on the form FROI, correct the information and resubmit it. <u>Go to FROI</u>

Once the user clicks on Go to FROI, this record will show at the end of the option FROI of the system.

| ending re     |       | to submit<br>Purpose Code | Claim Number | Employer FEIN | Employer Name          | Employee Last Name | First Name | Date Injury |       |
|---------------|-------|---------------------------|--------------|---------------|------------------------|--------------------|------------|-------------|-------|
| Select Delete | 2119  | 00                        | 881-500214   | 850193025     | TPA number two testing | HAMILTON           | DANIEL     | 1/27/2015   | Print |
| Create Fi     | le FR | OI                        |              |               |                        |                    |            |             |       |

If the record was entered using the EDI system, the record will be recovered from previously submitted records. This recovered record will show under "Pending record to submit…" in the corresponding FROI or SROI options. At this point, the user can "Select" the record and make the necessary changes to correct and resubmit the record. For further information see FROI and SROI.

If the user selects the option "Resubmission" and the record was not entered in the EDI system, the following message shows.

### Please correct and resubmit this record. It was not entered in this system.

The acknowledgment option also allows downloading the acknowledgment file to the user's computer. The user can select "Save as" and rename the acknowledgment file properly. For instance, using the date and time the file was submitted.

|             |    |                 |         | Elect     | tronic      | Data                 | Inter      | change (     | EDI) Sy | stem | ١     |          | <u>LogOut</u> |
|-------------|----|-----------------|---------|-----------|-------------|----------------------|------------|--------------|---------|------|-------|----------|---------------|
|             |    | Save As         |         |           |             |                      | -          |              |         | ×    |       |          |               |
|             | 6  | ♥<br>♥ ♥ ♥ ed   | i 🕨     |           | - 33        | -                    | <b>+</b>   | 🖌 Search edi |         |      | Q     |          |               |
|             |    | Organize 🔻 Ne   | w folde | er        |             |                      |            |              | 100     | 0    |       |          |               |
| ROI SR      |    | 😭 Favorites     | ^       |           |             | Date mo              | dified     | Туре         | Size    |      |       | Lines M  | artha Perez C |
| ROI SR      |    | 📃 Desktop       |         |           |             | 1/20/201             | 5 9:54 AM  | File folder  |         |      |       | User: Ma | anna Perez Ci |
|             |    | \rm Downloads   |         |           |             | 1/20/201             | 5 9:54 AM  | File folder  |         |      |       |          |               |
| Search by ( |    | 🔠 Recent Places |         |           |             | 1/20/201             | 5 9:54 AM  | File folder  |         |      |       |          |               |
| carch by (  | 1  |                 |         |           |             | 1/20/201             | .5 9:54 AM | File folder  |         |      |       |          |               |
| _           |    | 🕞 Libraries     |         |           |             |                      | .5 9:54 AM | File folder  |         |      |       |          |               |
|             |    | Documents       |         |           |             | 1/20/201             | .5 9:54 AM | File folder  |         |      | DI Re | lease    |               |
|             |    | Music Pictures  |         |           |             |                      |            |              |         |      | JAINE |          |               |
| ownload     |    | Videos          |         |           |             |                      |            |              |         |      |       | View     |               |
| Download    |    | and traces      |         |           |             |                      |            |              |         |      |       | View     |               |
| Download    |    | 🖳 Computer      | -       | •         |             |                      |            | III          |         |      | •     | View     |               |
| Download    |    | File name:      | FROI_   | Jan20-201 | 4-10-00 txt |                      |            |              |         | 8    | -     | View     |               |
| Download    |    | Save as type:   | Text D  | ocument   | (*.txt)     |                      |            |              |         | 10   |       | View     |               |
| ownload     | 6  | Hide Folders    |         |           |             |                      |            | Save         | Car     | ncel |       | View     |               |
| ownload     |    | y mac rolacis   | _       |           | _           |                      | _          | L            |         |      | đ     | View     |               |
| ownload     | 56 | 85600010        | 2       |           | 201         | 5-01-12              | 090322     | 2015-01-10   | 000504  | Р    | 1     | View     |               |
| ownload     | 54 | 85600010        | 2       |           | 201         | <mark>5-01-12</mark> | 090135     | 2015-01-10   | 000504  | Р    | 1     | View     |               |
| Download    | 51 | 85600010        | 2       |           | 201         | 5-01-09              | 091141     | 2015-01-09   | 000503  | Р    | 1     | View     |               |
| ownload     | 50 | 85600010        | 2       |           | 201         | 5-01-09              | 091037     | 2015-01-09   | 000503  | Р    | 1     | View     |               |
| Download    | 48 | 85600010        | 2       |           | 201         | 5-01-08              | 091248     | 2015-01-08   | 000505  | Р    | 1     | View     |               |

The acknowledgment option also offers the option to search by Claim Number, showing the records of this claim number, as long as the records belong to the fein registered to the user.

|       |               |         |         | El         | ectronic    | Data Interc          | hange (EDI)                       | Syster | n   |               |                       | LogOut      |
|-------|---------------|---------|---------|------------|-------------|----------------------|-----------------------------------|--------|-----|---------------|-----------------------|-------------|
| FROI  | SROI /        | Acknowl | ledgme  | ents Conta | act Us FAQ' | STATE O              | Compensa<br>istration<br>f New Me |        | 2   | U             | ser: Martha           | Perez Clark |
| Searc | ch by Claim M | Number  | : WC    | 15-00978   |             | Search               |                                   |        |     |               |                       |             |
| P     |               | 1000    | 1001000 |            |             | Acknowledgm          |                                   |        |     | 212000        | and the second second |             |
|       | ransaction    | Code    |         | Ack Code   | Date Sent   | Date processed       | Adjuster Claim #                  | WCA #  | SSN | - Injury Date | # errors              | 200         |
|       | 148           | 00      | AK1     | TA         | 2014-12-18  | 2014-12-19           | WC-15-00978                       |        |     |               | 0                     | Р           |
|       |               |         |         |            | s           | tate of New Mexico 0 | copyright ©2014                   |        |     |               |                       |             |

## **Contact us**

This screen allows the user to send any question by email regarding the EDI system. The name and email are populated. For the user's convenience, the user can also contact us by phone.

|                                     | Electronic Data Interchange (EDI) System                       | LogOut                                                                       |
|-------------------------------------|----------------------------------------------------------------|------------------------------------------------------------------------------|
|                                     |                                                                | x'                                                                           |
|                                     | Workers' Compensation<br>Administration<br>State of New Mexico |                                                                              |
| FROI SROI                           | Acknowledgments Contact Us FAQ's                               | User : Martha Perez Clark                                                    |
| Name Marth<br>Your test@<br>Subject | ha Perez Clark                                                 | Help:<br>M-F 8am - 5pm<br>(excl. holidays)<br>505-841-six eight<br>zero five |
| Sen                                 | nd                                                             |                                                                              |
|                                     | State of New Mexico Copyright ©2014                            |                                                                              |

### **Frequent Asked Questions (FAQ)**

This option contains the most relevant questions to help users.

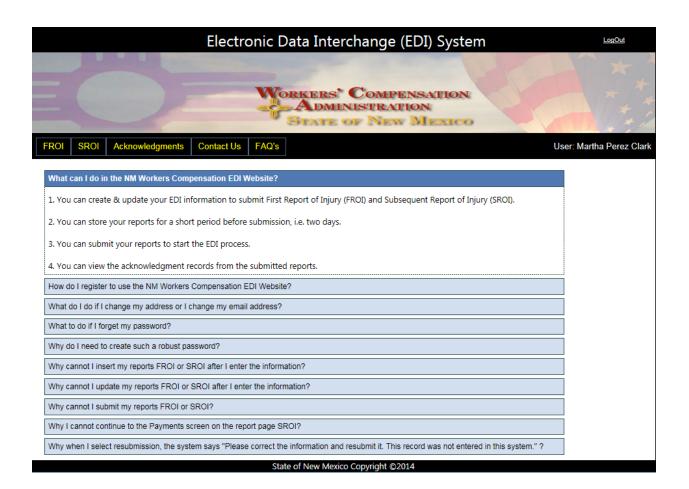